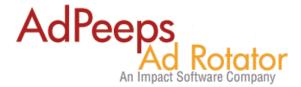

## **How-to Show Ads in Sequential Order (Without Duplicates)**

Ad Peeps has the ability to show ads in order – meaning sequentially or in multiple locations without duplicates. This allows you to have multiple spots on the page without the same banner showing twice per page load.

There are two possible ways to set this up.

## Method 1 - Show Ads in Row using Single Call to Rotator

When using a single call to the database (1 html code, shows multiple ads) the system will by design not show any duplicates. This is because it pulls unique ads from the database in that single call.

Select *Enhanced Image* when choosing a Display Method.

Select Display Method: Select the method you would like to display your advertisements on your website.

Display Method:

Standard Image GIF/JPG/PNG Images Only

Enhanced Image (recommended) GIF/JPG/PNG/FLASH/TEXT ADS

SSI Support

IFRAME/ILAYER

PHP

Then specify how many ads rows/columns.

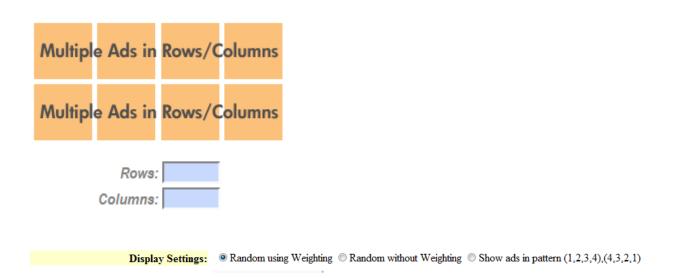

For display settings, select either Random using Weighting or Random without Weighting since Show ads in pattern is automatic.

## Method 2 - Show Ads using Multiple Ad Calls

The first method is the simplest to setup because right out the box it just works. However, you are limited to showing the ads in one spot.

This method is when you would like to place several of your ads on the page that (1) are the same size and (2) share the same target zone.

For example, let's assume you had a 468x60 header and 468x60 footer and wanted to ensure you don't get duplicates in both spots.

To set this up, you would generate the HTML Code as normal.

When the html code is generated, look for "bpos=default".

You will need to update this value for each code on your page to make these unique. Otherwise the system wouldn't know the difference between spots.

For example, the header you could change this to "header" and for the footer you could change this value to "footer".

IMPORTANT: There are 3 places you should change this at. Ensure you update all spots that say bpos=default to the unique value.

```
HTML:

target="_blank">

<img src="http://demo.adpeeps.com
/adpeeps.php?bf=showad&amp;uid=100000&
amp;bmode=order&amp;bzone=between&
amp;bsize=all&amp;btype=1&amp;bpos=default"
alt="Click Here!" title="Click Here!" border="0" /></a>

</noscript>

<!-- END Ad Peeps Ad Code -->
```

For display settings, select **Show ads in pattern** 

```
Display Settings: 

○ Random using Weighting 
○ Random without Weighting 
○ Show ads in pattern (1,2,3,4),(4,3,2,1)
```

The way the feature works is, whenever Ad Peeps detects that "show ads in pattern" is request, it will set a session cookie to tell the software what ad it has shown the user. Now, on the next call (in this case the footer) it will request an ad that does not equal the one in the session (since it was shown already).

## Need additional help?

You can contact us for general questions by visiting AdPeeps.com > Contact Us